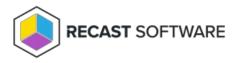

## Install Missing Software Updates — Client Tool on Collection

Last Modified on 05.06.25

The **Install Missing Software Updates** tool displays required or available software updates that are not currently installed on a device, allowing a user to select and install them on a remote device.

This tool can be run on a device collection, or with a similar tool designed to run on single and multi-selected devices .

This tool will not deploy updates — it will install updates that have already been deployed .

To run this tool:

1. Right-click on a device collection.

2. Select Right Click Tools > Client Tools on Collection > Install Missing Software Updates.

The Remote Software Center will open and start scanning for available or required Software Update Deployments.

3. Select desired updates and click Install.

| Remote Software Center - 4 computers |                                                                                                    |                                                |           |                 |
|--------------------------------------|----------------------------------------------------------------------------------------------------|------------------------------------------------|-----------|-----------------|
| Remote Software Center               |                                                                                                    |                                                |           |                 |
| Applications                         |                                                                                                    |                                                |           | Refresh Install |
| Software Updates                     | 💮 🗆 Name                                                                                                    | KB Article                                     | Publisher | Devices         |
| Task Sequences                       |                                                                                                    | 2<br>on 2004 , 20H2 and 21H1 devices that have |           |                 |
| -10                                  | Name Compliance State Evaluation State   WN10-DEMO-9.demo.recastsoftware.com Not Present No state information is available   CS-DEMO-06.demo.recastsoftware.com Not Present No state information is available |                                                |           |                 |
|                                      | ⊘ ☐ Windows Malicious Software Removal Tool x64 - v5.96 (KB890830)                                                                                                    | 890830                                         | Microsoft | 1               |
|                                      | O 2021-12 Cumulative Update for Windows 10 Version 21H1 for x64-based Systems (K85008212)                                                                                                    | 5006212                                        | Microsoft | 1               |
| RECAST SOFTWARE                      |                                                                                                    |                                                |           | 0 Errors 🔿      |

Upon successfully kicking off the remote install, the Remote Software Center displays progress (of the kick-off, not the installation itself). Devices are sorted according to success.

## **Recast Permissions**

ConfigMgr Client

InstallSoftwareUpdates

## **Microsoft Permissions**

- This tool requires administrator permission on the remote device.
- If using a Recast Management Server with a proxy, the service account needs administrator permission on the remote device.
- This tool requires Remote WMI access.

Copyright © 2025 Recast Software Inc. All rights reserved.